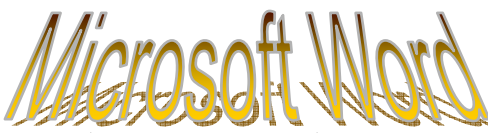

Перед началом работы создайте на рабочем столе папку с именем : « класс – фамилия-имя». Набрать и оформить новый документ по образцу.

- Все поля 1,5 см. Заполнить колонтитулы.
- Интервал между заданиями 12пт, шрифт заданий: Comic Sans MS, 12, полужирный курсив)

## I. Виды шрифтов (закрасить текст цветами флага РМ на сером фоне)

Times New Roman, 13, обычный, интервал - разреженный на  $2\pi\tau$ Arial, 17, полужирный, интервал – обычный

Courier New, 18, курсив, интервал – уплотнённый на 2пт

### II. Устройство компьютера (Times New Roman, 12, полужирный)

- 1. Основные части:
	- 1.1. Монитор
	- 1.2. Системный блок
	- 1.3. Клавиатура
	- 1.4. Манипулятор (мышка)
- 2. Дополнительные части:
	- 2.1. Принтер
	- 2.2. Сканер
	- 2.3. Колонки
	- 2.4. Наушники
	- 2.5. Web-камера

#### III. Компьютерные сети (рисунок выбрать в коллекции Microsoft Word,

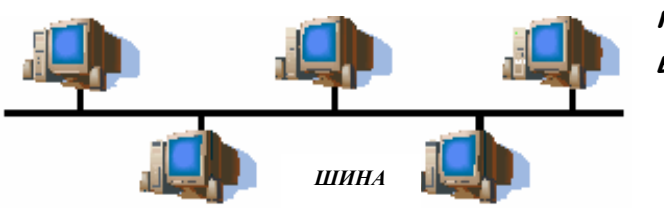

группировать с надписью, обтекание – в тексте)

#### IV. Заполнение таблиц (закрасить ячейки цветами флага РМ)

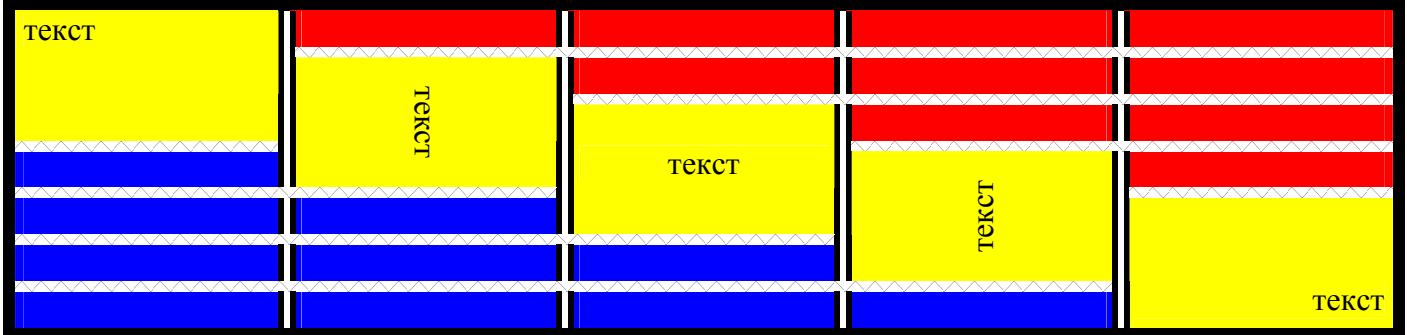

V. Расчёты в таблицах (оформить автоформатом, расположить в центре)

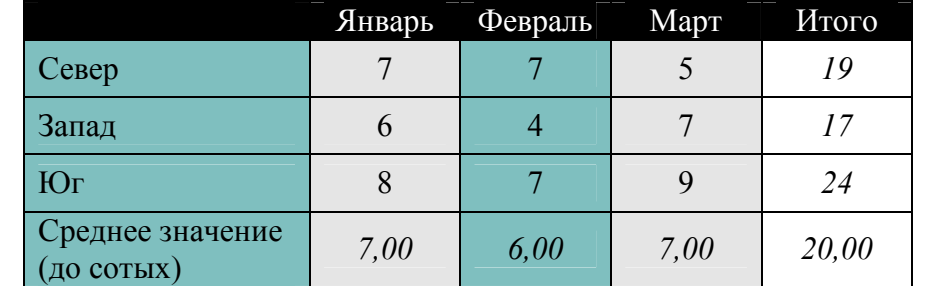

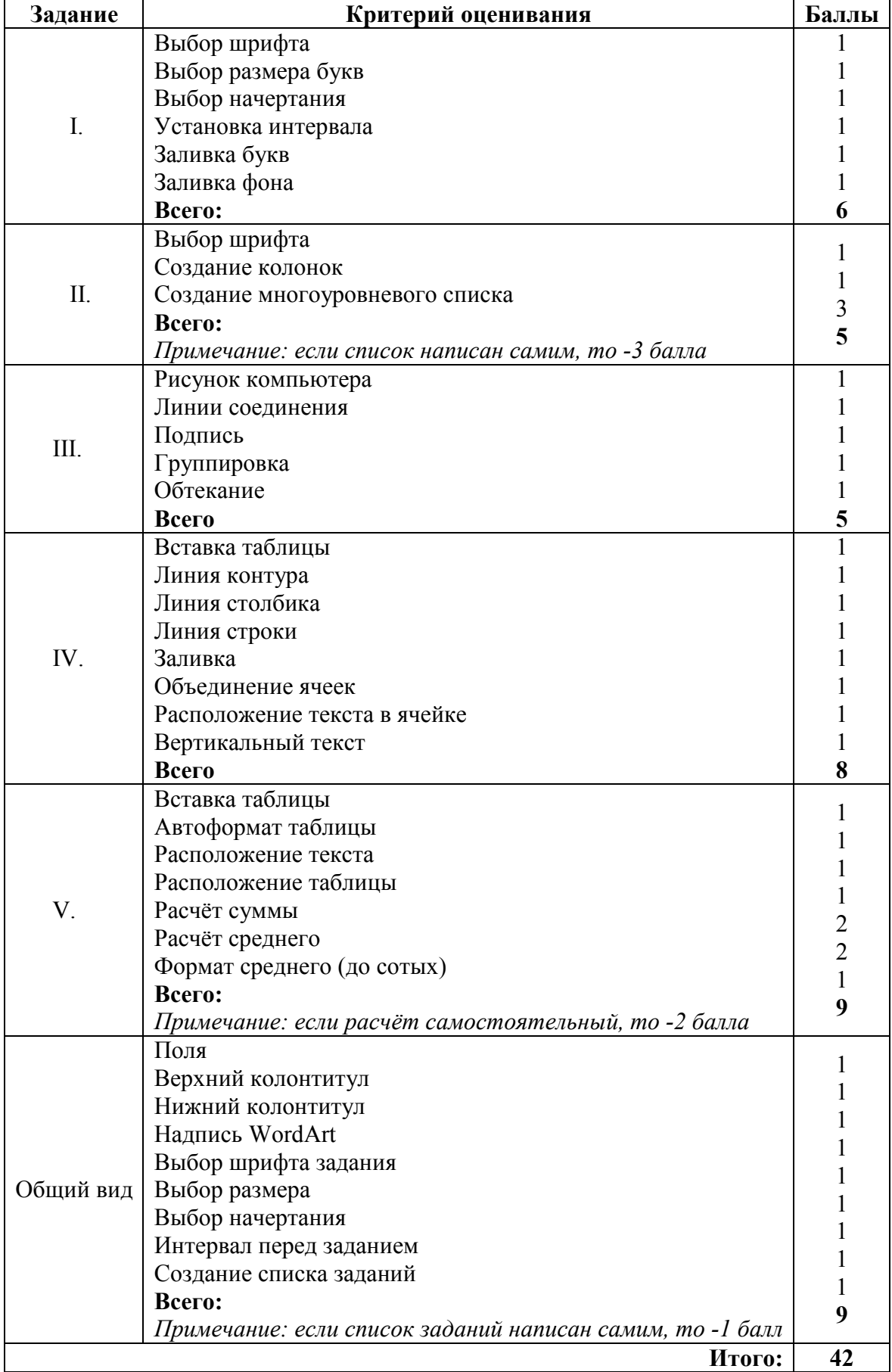

# Барем оценивания задания Word